**Australian Government Department of Social Services** 

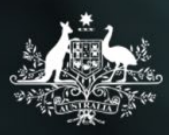

## Data Exchange

# Using Selections (additional filters)

#### **Introduction**

Qlik reports have been designed to initially display a standard set of data fields. At times, you may wish to add different data to your report. These additional filters are available from the Selections tool.

### Opening Selections

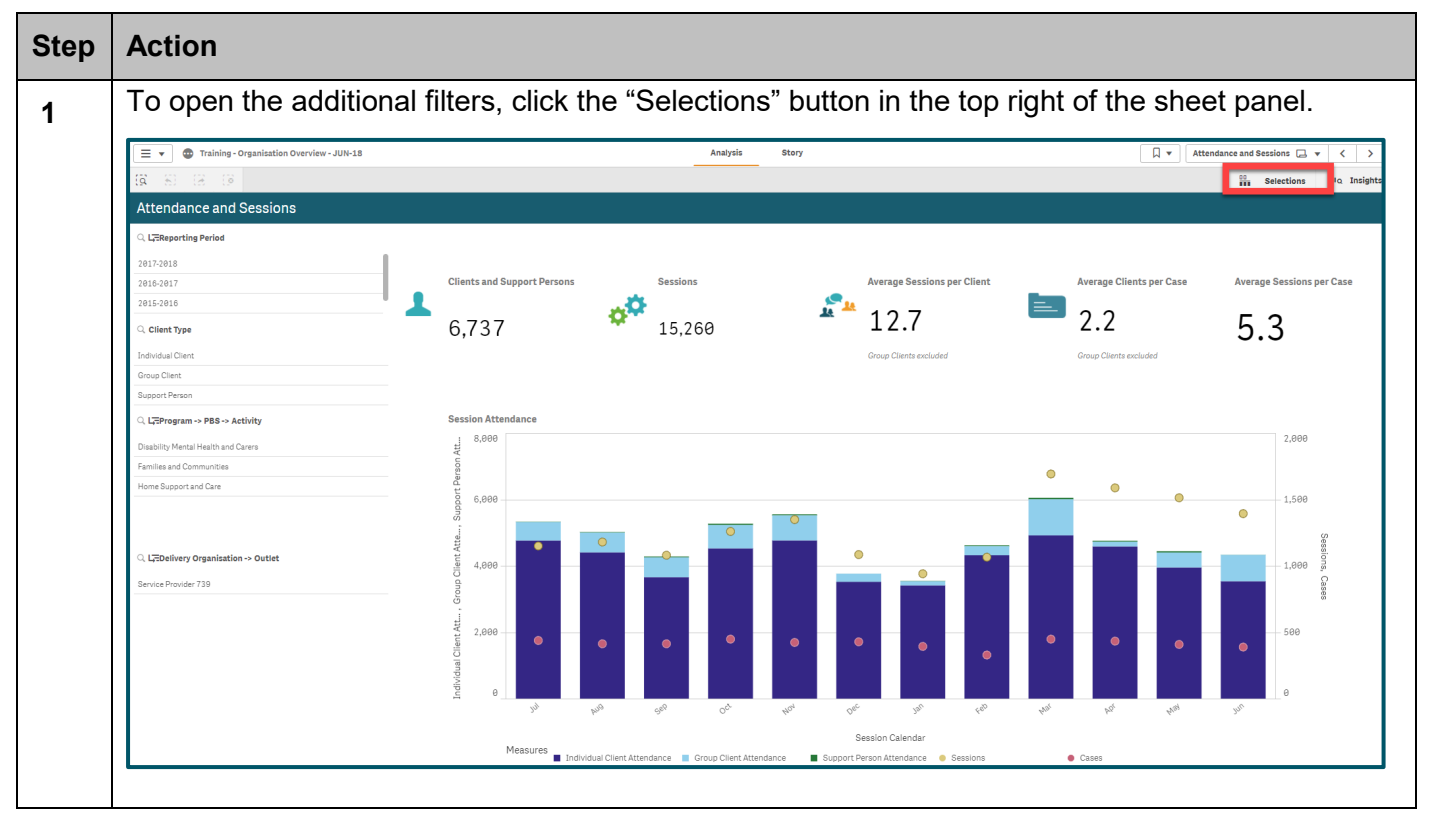

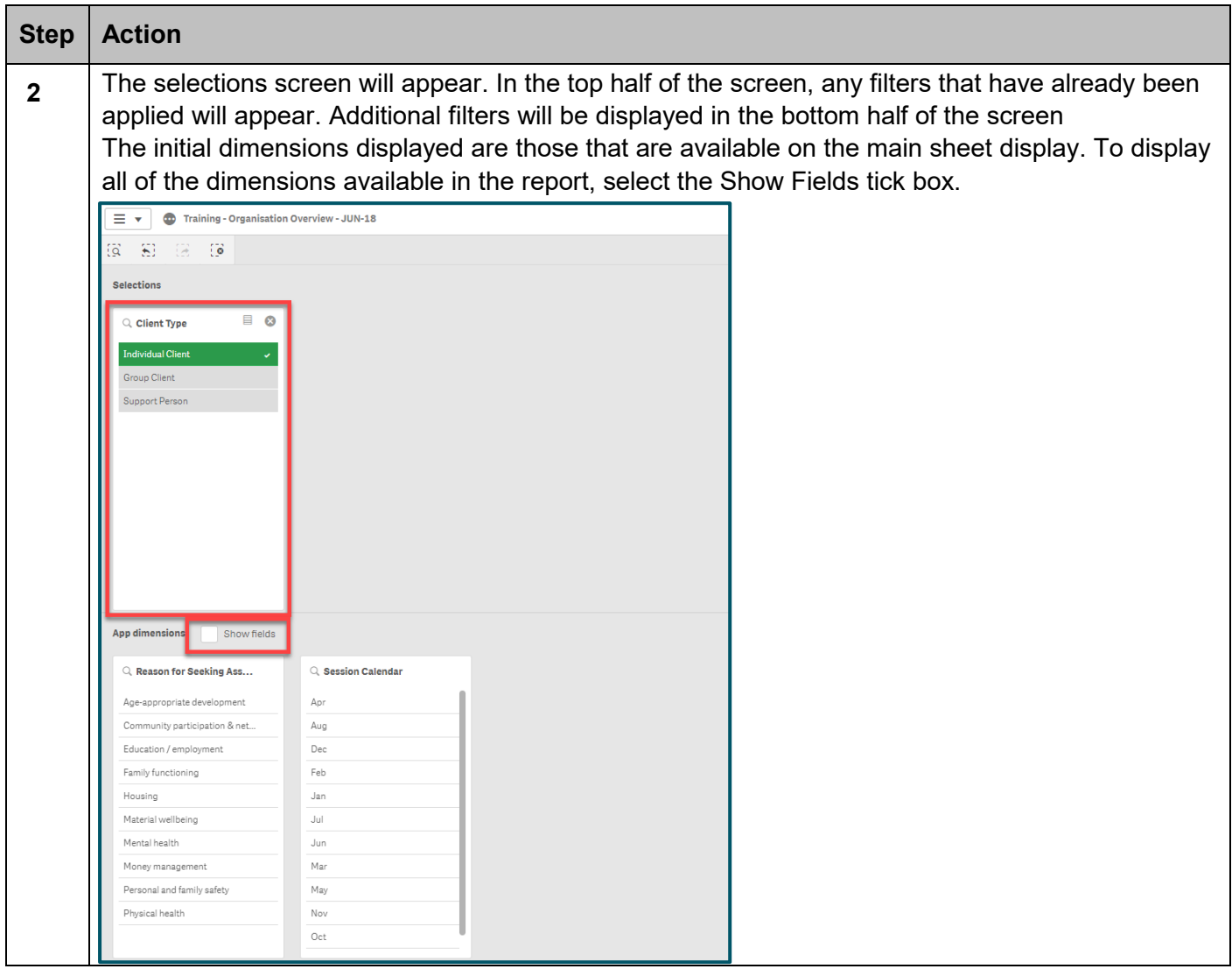

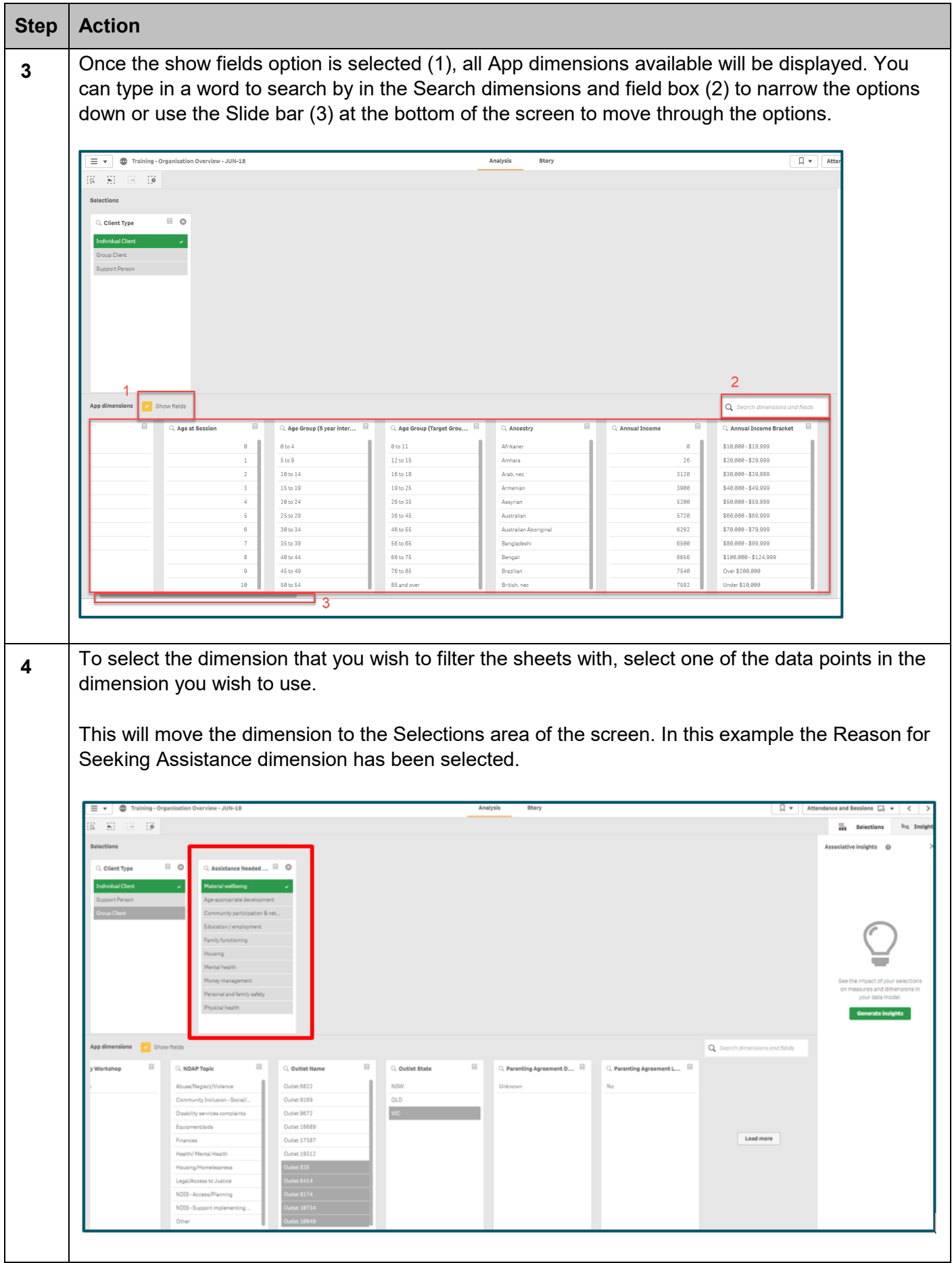

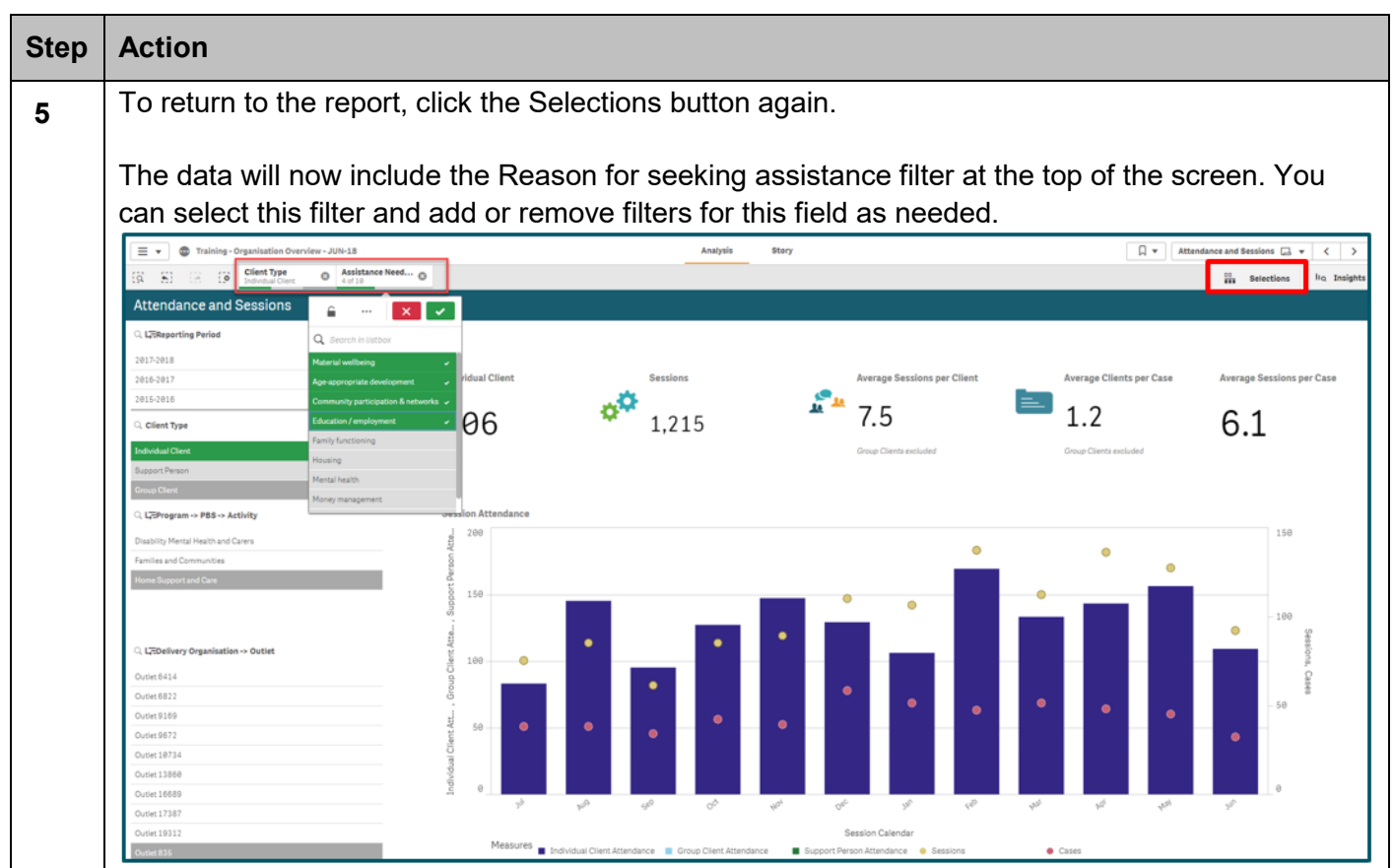

#### **Supported browsers**

In order to access the Data Exchange reports your computer needs to meet certain requirements. Select this link to view the list of [supported browsers.](https://help.qlik.com/en-US/sense/September2017/Subsystems/PlanningQlikSenseDeployments/Content/Introduction/supported-browsers.htm)

You can find more information on reporting requirements in the [Data Exchange Protocols.](https://dex.dss.gov.au/document/81) For further information on reports functionality, please visit the [Training](https://dex.dss.gov.au/training) tab of the Data Exchange website.

> For system support, contact the Data Exchange Helpdesk by email at [dssdataexchange.helpdesk@dss.gov.au](mailto:dssdataexchange.helpdesk@dss.gov.au) or on 1800 020 283.